# <span id="page-0-0"></span>Release Notes for Sun ONE Synchronization

#### Version 1.1 Patch 1

Part Number 816-6719-10

May 5, 2003

SunTM ONE Synchronization 1.1 Patch 1 is a software product that runs on a Windows personal computer and allows users to synchronize Calendar Server events and tasks with personal information managers (PIMs) and mobile devices.

This document is intended primarily for system administrators. End users should refer to the Sun ONE Synchronization 1.1 Patch 1 Readme file, *User's Guide*, and online help for information.

Sun ONE Synchronization 1.1 Patch 1 was formerly iPlanet Synchronization 1.0.

The Release Notes document information available at the time of the release including:

- • [Supported Calendar Server Release](#page-1-0)
- • [Supported PIMs and Mobile Devices](#page-1-1)
- • [Requirements](#page-2-0)
- • [Installation Notes](#page-3-0)
- • [Problems Fixed in This Release](#page-4-0)
- • [Known Problems and Limitations](#page-5-0)
- • [Documentation](#page-12-1)
- • [Localization](#page-12-0)
- • [How to Report Problems](#page-13-0)
- • [Where to Find More Information](#page-14-0)

Read this document before your end users install and start using Sun ONE Synchronization 1.1 Patch 1. For an online version, see the following documentation Web site:

http://docs.sun.com/db/prod/s1.s1cals#hic

Check this site periodically to view the most up-to-date documentation.

### <span id="page-1-0"></span>Supported Calendar Server Release

Sun ONE Synchronization 1.1 Patch 1 has been tested with and is supported only with Calendar Server 5.1.1.

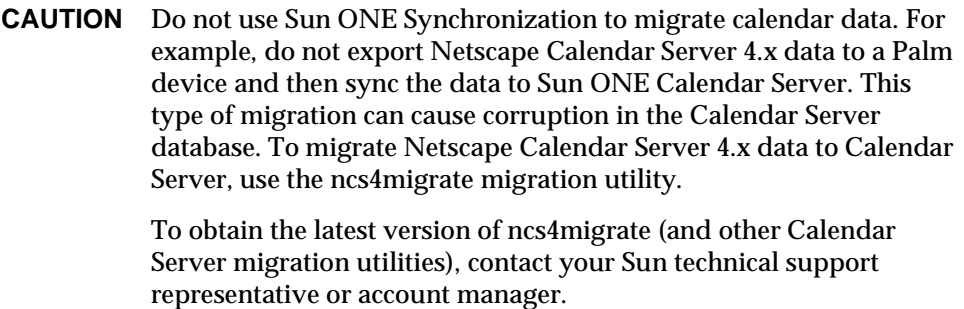

It is recommended that you install the Calendar Server 5.1.1 20030325 (or later) hotfix to use with Sun ONE Synchronization 1.1 Patch 1.

### <span id="page-1-1"></span>Supported PIMs and Mobile Devices

Sun ONE Synchronization 1.1 Patch 1 supports the following PIMs and mobile devices:

- Microsoft Outlook 98/2000
- Palm Desktop 3.x/4.0
- Palm OS Mobile Devices 3.5.x
- Windows CE / 3.x Mobile Devices

### <span id="page-2-0"></span>**Requirements**

To install and run Sun ONE Synchronization 1.1 Patch 1, you need the following:

- Sun ONE Calendar Server 5.1.1 account (not required for installation but needed to sync events and tasks with Calendar Server)
- Windows personal computer with:
	- ❍ Pentium processor or newer
	- ❍ 16 MB RAM (32 MB is recommended)
	- ❍ 20 MB free hard disk space
	- ❍ Microsoft Windows 98, Windows NT 4.0, Windows 2000 operating system or Windows XP operating system
- PIM or mobile device you plan to use. Requirements are:
	- ❍ PIMs and mobile devices require the linking device (for example, a cable or infrared) and the associated software.
	- ❍ Palm devices require HotSync Manager. Versions 3.1.1 and 4.0.2 were tested.
	- ❍ Windows CE devices require Microsoft Active Sync. Version 3.1 was tested.
	- ❍ Microsoft Outlook must be installed in either Corporate or Group mode and not in "no-email" mode. You must have selected Outlook as the default email client; you can't have the "simple MAPI" option selected.

Version 1.21 or higher of the CDO library DLL must be installed and registered. If you need to install this DLL, run the install program for the Microsoft Office Suite or the Outlook application and install Collaboration Data Objects. If this DLL is already installed but not registered, make sure it is in the Windows system folder and then register it with this command: regsvr32 CDO.dll.

• Web browser-Netscape Navigator™ 4.5 or later or Internet Explorer 4.0 or later

### <span id="page-3-0"></span>Installation Notes

You can download the Sun ONE Synchronization 1.1 Patch 1 installation program from the Sun ONE download site or contact your Sun technical support representative or account manager to obtain it.

#### **Pre-Installation Considerations**

Before you install or upgrade (reinstall) Sun ONE Synchronization 1.1 Patch 1, consider these items:

- If you are upgrading from an earlier version of the Sun ONE Synchronization tool to Sun ONE Synchronization 1.1 Patch 1, you must first uninstall the earlier version of the tool before installing Sun ONE Synchronization 1.1 Patch 1.
- Before you run the installation program, you must first install each PIM or mobile device you plan to use.
- To run the installation program on a personal computer, you must be logged on as a member of the Administrators local group.

#### **Installing or Upgrading Sun ONE Synchronization 1.1 Patch 1**

Upgrading (or reinstalling) Sun ONE Synchronization allows you to upgrade your current version of the Sun ONE Synchronization software or to add support for an additional PIM or mobile device.

To install or upgrade (reinstall) Sun ONE Synchronization 1.1 Patch 1, follow these steps:

- **1.** Read the Readme file, if you have not already done so.
- **2.** If necessary, unzip the installation program file.
- **3.** Close all open programs.
- **4.** If you are upgrading (or reinstalling), perform one last synchronization to ensure that all data is the same.
- **5.** Backup your master data, either on your PIM or mobile device or on Calendar Server.
- **6.** Start the installation program (SunONEsync.exe).
- **7.** Follow the instructions in the series of screens.
- **8.** When the installation is complete, click Finish.

**Note**: Depending on the platform your are installing on, you might need to restart your operating system. The installation program will prompt you if a restart is needed.

#### What's New in Sun ONE Synchronization 1.1 Patch1

**Quiet Mode Synchronization**. In the quiet mode, Sun ONE Synchronization syncs data without displaying synchronization screens and dialogs. Most error and warning messages are also suppressed when synchronizing data in the quiet mode.

#### <span id="page-4-0"></span>Problems Fixed in This Release

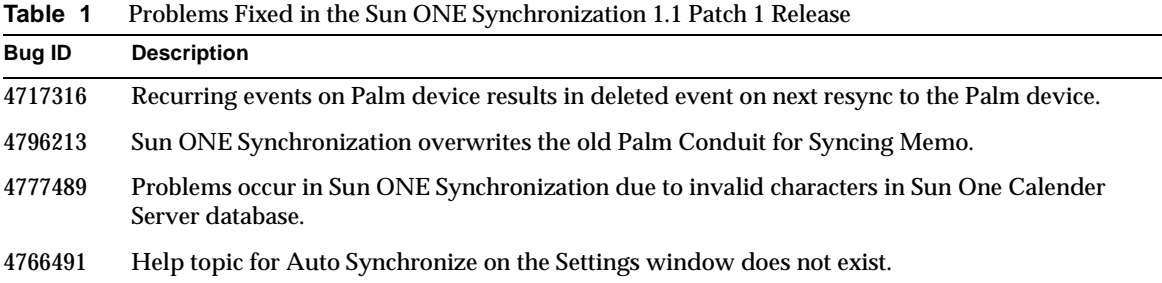

## <span id="page-5-0"></span>Known Problems and Limitations

Sun ONE Synchronization 1.1 Patch 1 has the following known problems.

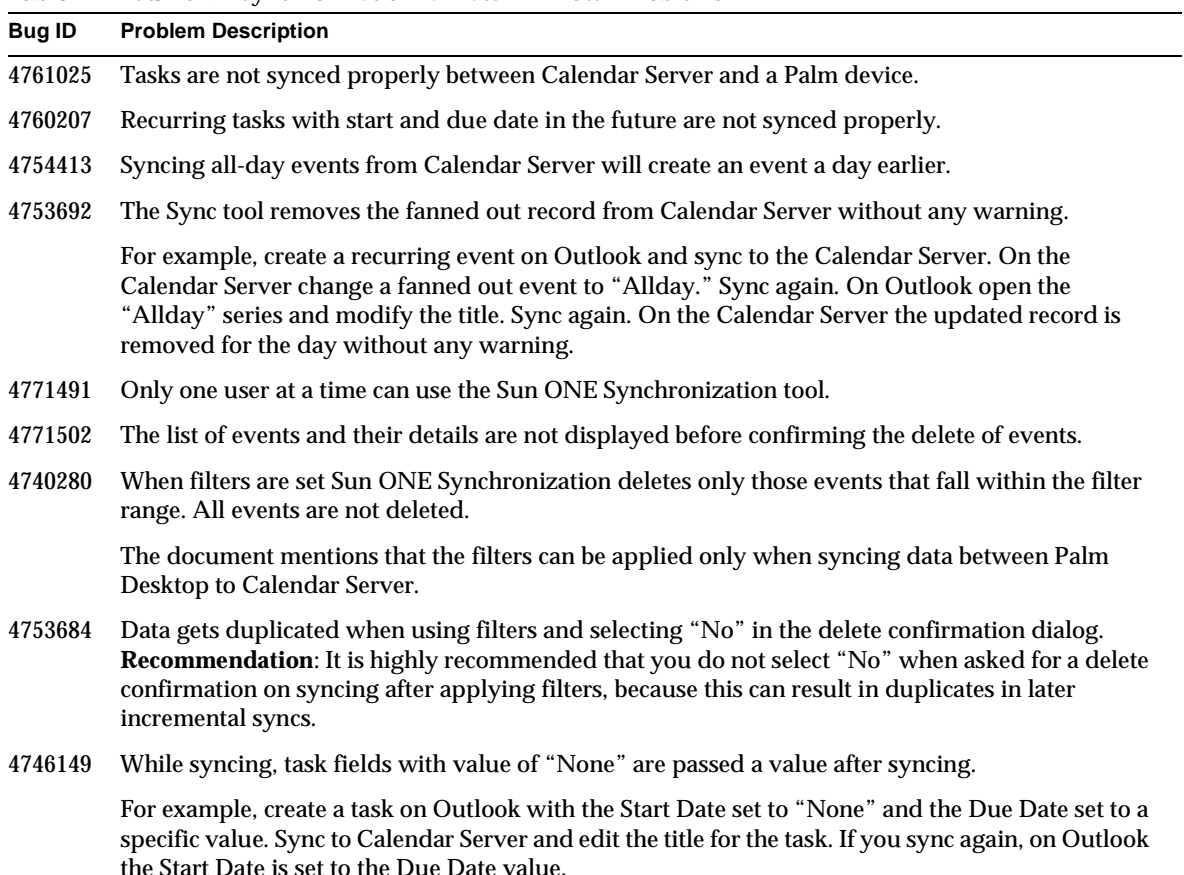

**Table 2** Sun ONE Synchronization 1.1 Patch 1 Known Problems

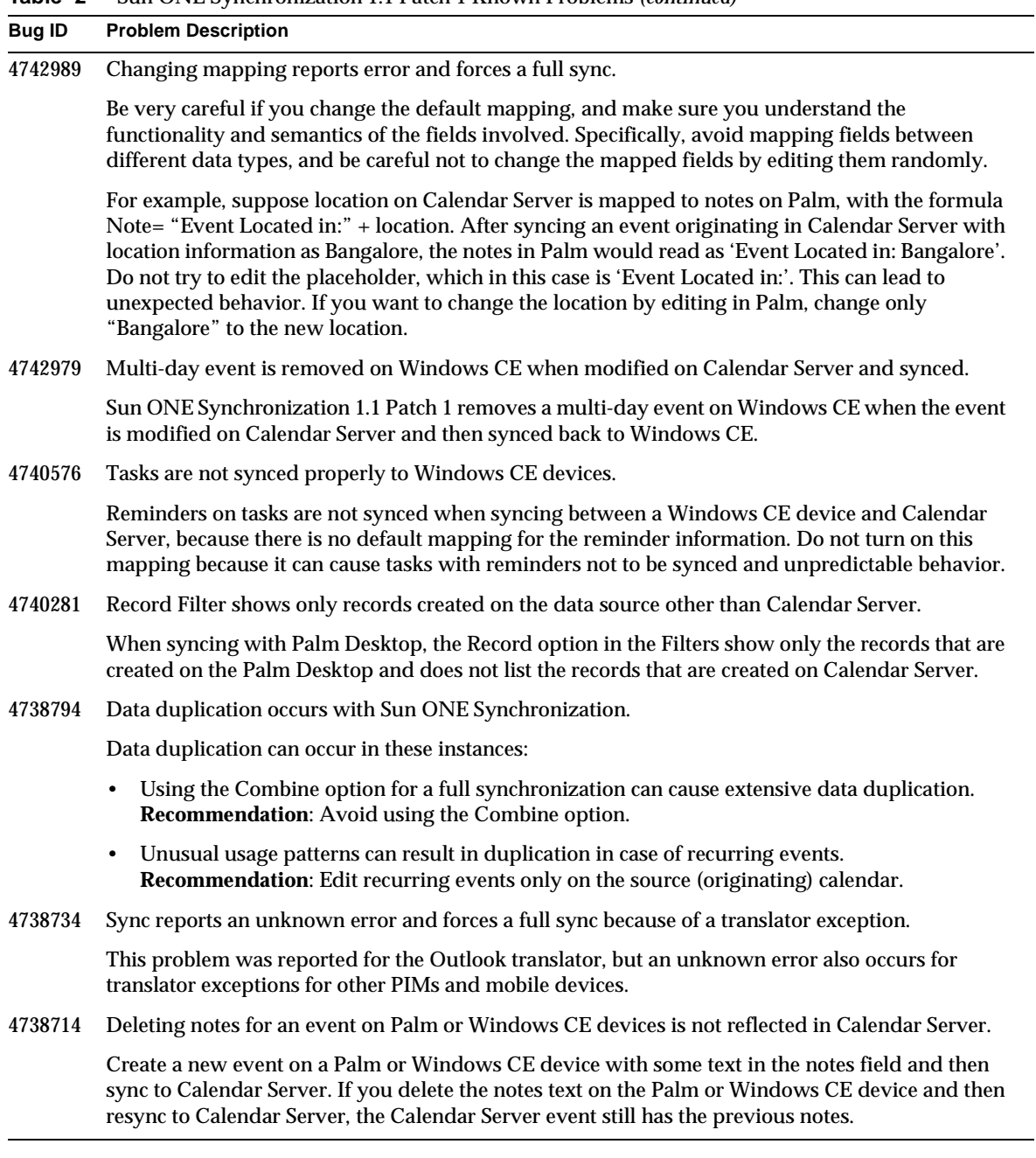

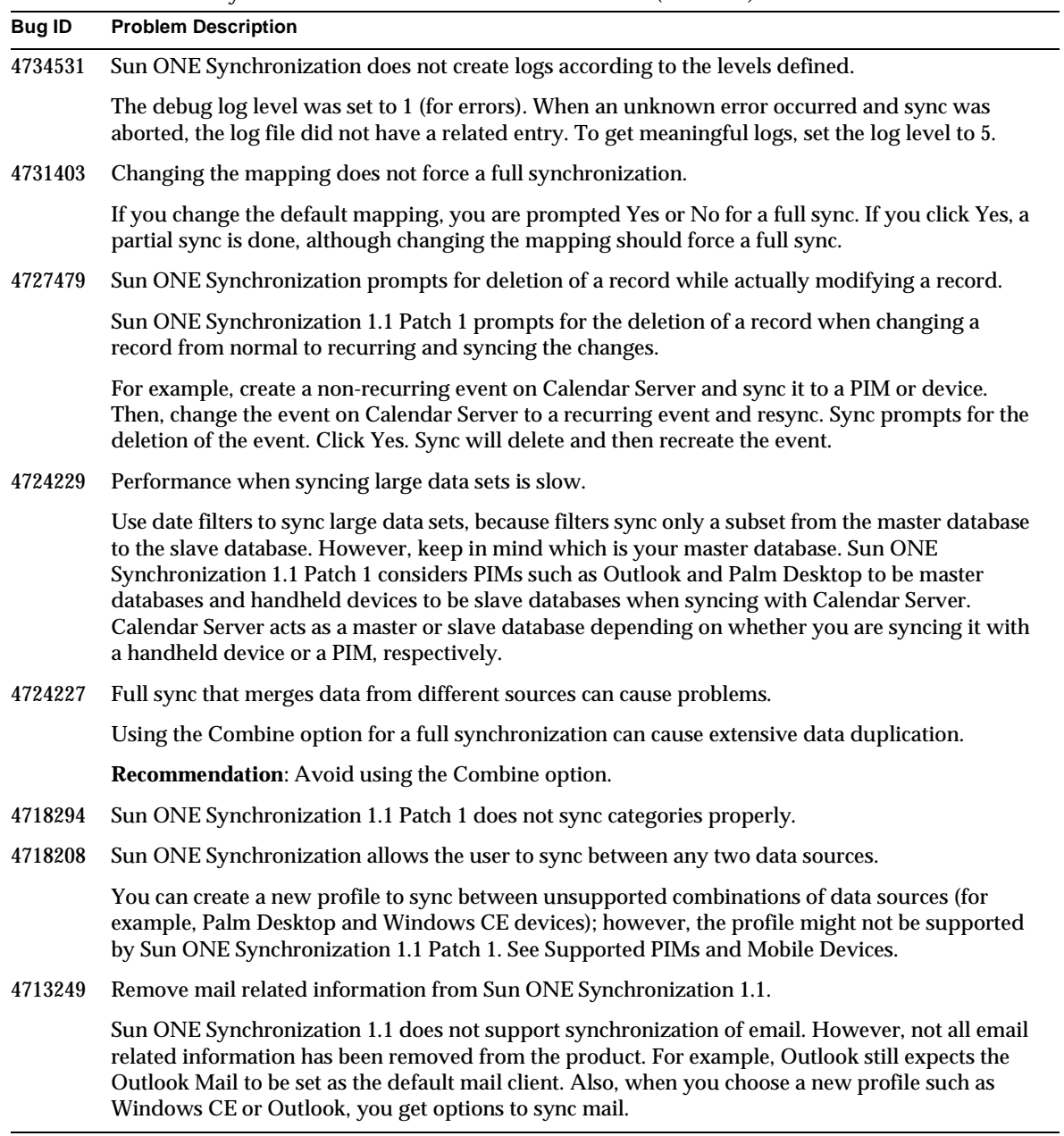

#### **Table 2** Sun ONE Synchronization 1.1 Patch 1 Known Problems *(continued)*

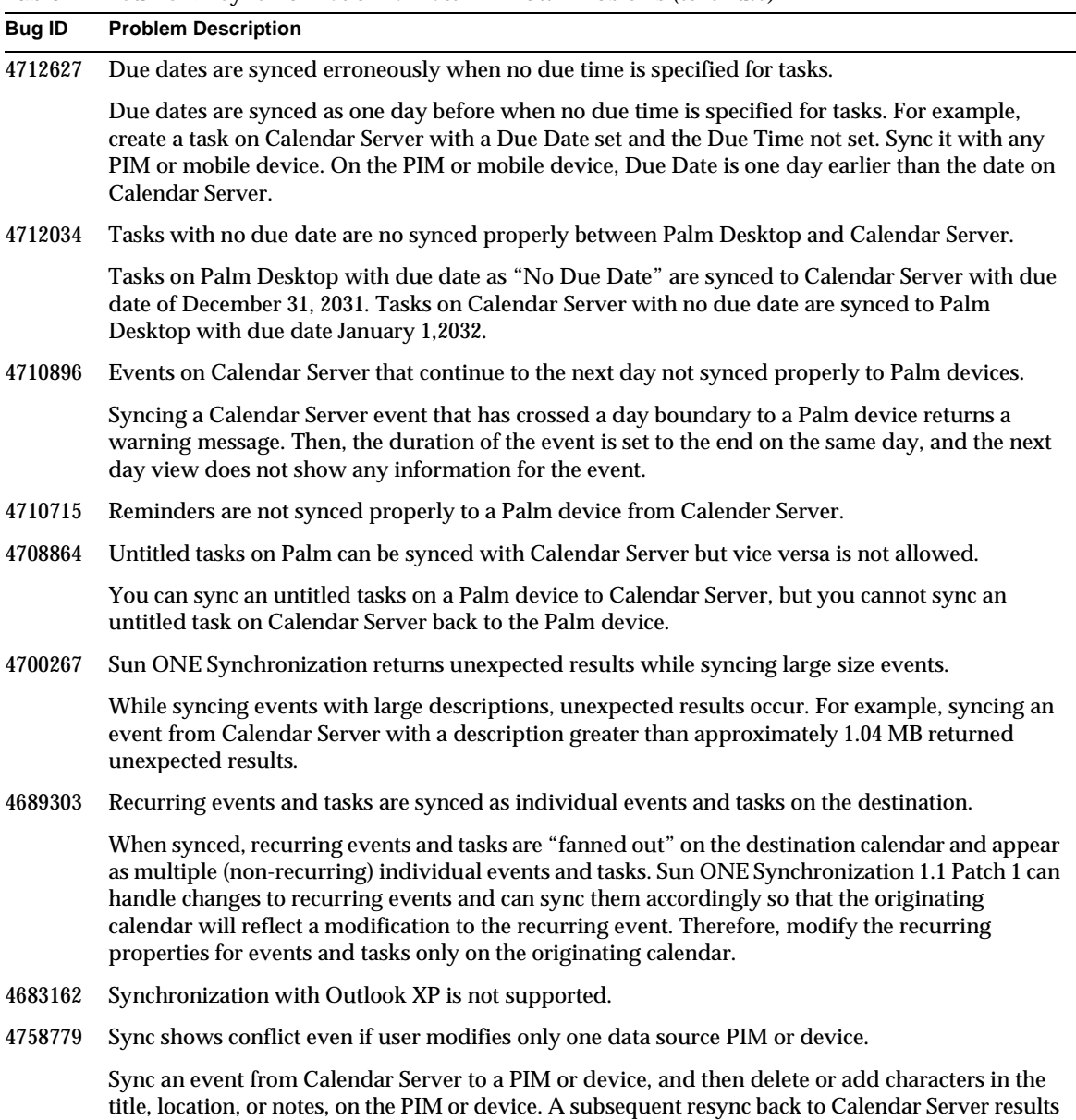

in a conflict. This problem was reported on Outlook, but it also occurs on other PIMs and devices.

**Table 2** Sun ONE Synchronization 1.1 Patch 1 Known Problems *(continued)*

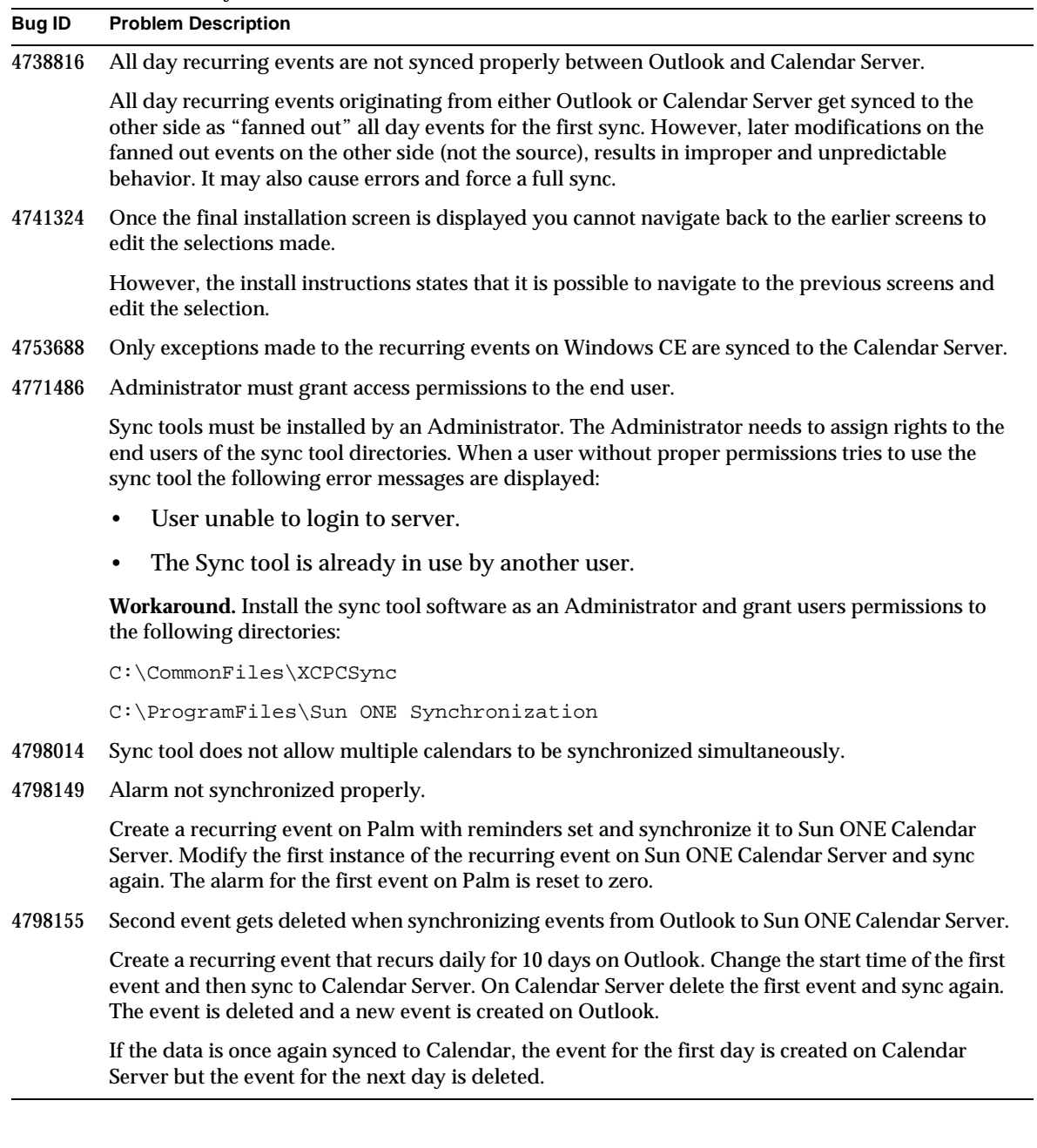

#### **Table 2** Sun ONE Synchronization 1.1 Patch 1 Known Problems *(continued)*

| lable 2       | Sun ONE Synchronization 1.1 Patch 1 Known Problems ( <i>continued</i> )                                                                                                    |
|---------------|----------------------------------------------------------------------------------------------------|
| <b>Bug ID</b> | <b>Problem Description</b>                                                                                                    |
| 4798157       | The End date/by field cannot be set for daily recurring events, when events are synced from<br>Windows CE to Calendar Server.                                                                                                    |
|               | For example, create a recurring event on Windows CE device with recurrence pattern set to<br>"Daily" and "5 Occurrences". Synchronize the event to the Calendar Server. On the Calendar<br>Server instead of 5 occurrences, 52 instances of the event is created.  |
| 4798158       | The End date/by field cannot be set for weekly recurring events, when events are synced from<br>Windows CE to Calendar Server.                                                                                                    |
|               | For example, create a recurring event on Windows CE device with recurrence pattern set to<br>"Weekly" and "5 Occurrences". Synchronize the event to the Calendar Server. On the Calendar<br>Server instead of 5 occurrences, 11 instances of the event is created. |
| 4798159       | Notes for events are not updated correctly when events are synced from the Calendar Server to<br>Palm Desktop.                                                                                                    |
|               | Create an event on Calendar Server with space between two lines. For example,                                                                                                    |
|               | $<$ Line $1>$                                                                                                    |
|               | $\langle$ Line 2>                                                                                                    |
|               | Syncing Calendar events to Palm Desktop causes the text to be displayed on a single line on Palm<br>Desktop. For example, <line 1="">[]<line 2=""></line></line>                                                                                                   |
| 4823413       | Single tasks or recurring tasks with due dates on Palm are synced a day earlier.                                                                                                    |
|               | Create a task on Palm with due date "tomorrow" and sync it to Calendar Server. The tasks is<br>created on Calendar Server with due date "Today".                                                                                                    |
| 4827595       | Cannot sync in Quiet Mode if the autosynchronize option is set.                                                                                                    |
| 4828212       | Recurring Events created on Palm and synchronized to Calendar Server are deleted on Calendar<br>Server but not on Palm.                                                                                                    |
|               | Create and synchronize recurring events on Palm device. On the Calendar Server edit an event<br>and sync it to Palm. The event is removed from the recurrence pattern on Palm.                                                                                     |
|               | Now, delete the complete series of recurring events on Palm. All events except for the one just<br>modified is deleted. Once again synchronize the data. All the events on Calendar Server are<br>deleted including the one appearing on Palm.                     |
| 4828279       | Sync shows conflict for Windows CE events when records are modified only on Windows CE<br>device.                                                                                                    |
|               | Create a recurring event on Calendar Server and sync it to the Windows CE device. Edit the first<br>event on the Calender Server and sync the events again. Sync shows a conflict for that particular<br>event.                                                    |
|               |                                                                                                    |

**Table 2** Sun ONE Synchronization 1.1 Patch 1 Known Problems *(continued)*

| <b>Bug ID</b> | <b>Problem Description</b>                                                                                                    |
|---------------|----------------------------------------------------------------------------------------------------|
| 4829611       | Unknown Error is displayed when syncing recurring events occurring only on week days.                                                                                                    |
|               | Create a recurring event on Outlook. The event should recur daily for 5 week days. Synchronize<br>the data to the Calendar Server. Editing the second event on the Calendar Server and<br>synchronizing again displays an "unknown error" message. |
| 4837668       | 118N. Multiple data does not work properly with Sun ONE Synchronization translator in Outlook.                                                                                                    |
| 4729067       | New line in notes created on the Calendar Sever are not synced to Windows CE device.                                                                                                    |
|               | When an event with more than one line of notes is created on Calendar Server and synced to<br>Windows CE device, the multiple lines of notes are all concatenated to a single line of entry.                                                       |
| 4847532       | Using Sun ONE Sync with other XTND Connect Sync software may not work properly.                                                                                                    |
|               | Sun ONE Sync software is not designed to work with other versions of XTND Connect Sync.<br>Users must choose either Sun ONE Sync or XTND Connect Sync to synchronize data. They cannot<br>use both tools to synchronize data.                      |

**Table 2** Sun ONE Synchronization 1.1 Patch 1 Known Problems *(continued)*

#### <span id="page-12-1"></span>Documentation

In addition to the Release Notes, Sun ONE Synchronization 1.1 Patch 1 includes the following documentation:

- Readme file-Be sure to read this file before you use Sun ONE Synchronization 1.1 Patch 1.
- Online Help-The online help (Xtndpc.hlp) is available with the Sun ONE Synchronization 1.1 Patch 1 software. You access the help by clicking a Help button on the various windows or by directly opening the Xtndpc.hlp file.
- Sun ONE Synchronization 1.1 User's Guide (PDF version of the online help) is available on the docs.sun.com Web site:

http://docs.sun.com/db/prod/s1.s1cals#hic

### <span id="page-12-0"></span>Localization

Sun ONE Synchronization 1.1 Patch 1 is available in English only and has not been localized in other languages. Release 1.1 has undergone limited internationalization (i18n) testing with favorable results for single-byte character sets including French, Spanish, and German. The results of i18n testing with Simplified Chinese, however, were unfavorable (see Bug IDs 4713884, 4713889, and 4713914). Localized versions for Simplified Chinese and other languages that use multibyte character sets may be available in a future release depending on the business requirements.

### <span id="page-13-0"></span>How to Report Problems

If you have problems, contact customer support using one of the following methods:

• Use the Sun ONE Support site:

http://www.sun.com/service/sunone/software/index.html

From this location, use the CaseTracker and CaseView tools to log problems.

• Call the telephone dispatch number associated with your maintenance contract.

To help us assist you in resolving your problem, please have the following information available:

- Sun ONE Synchronization version including the Product ID and Build numbers from the Additional Information box in the About Sun ONE Synchronization screen. For example: Version 1.1 [EN], Product Id 209-101, Build 200.
- PIM or mobile device you are using. For example: Palm III or Microsoft Outlook 98.
- Browser and version. For example: Internet Explorer 5.5.
- Specific error and problem description, including the data type you are trying to synchronize. For example: Calendar data.
- Zipped debug log file, if applicable.

#### <span id="page-14-0"></span>Where to Find More Information

For more information, see the following web sites:

- Sun ONE Documentation http://docs.sun.com/?p=prod/sunone
- Sun ONE Software Products and Services http://www.sun.com/software/
- Sun ONE Support and Knowledge Base http://www.sun.com/service/sunone/software/index.html
- Sun ONE Consulting and Professional Services http://www.sun.com/service/sunps/sunone/index.html
- Sun ONE Developer Information http://developer.iplanet.com/
- Sun ONE Software Training http://www.sun.com/software/training/

[Top of Page](#page-0-0)

Copyright 2003 Sun Microsystems, Inc. All rights reserved.

Use of Sun™ ONE Synchronization is subject to the terms described in the license agreement accompanying it.

Sun, Sun Microsystems, iPlanet, and the Sun logo are trademarks or registered trademarks of Sun Microsystems, Inc. in the U.S. and other countries.

Netscape Navigator is a trademark or registered trademark of Netscape Communications Corporation in the United States and other countries.

Where to Find More Information